# **MAXDATA**

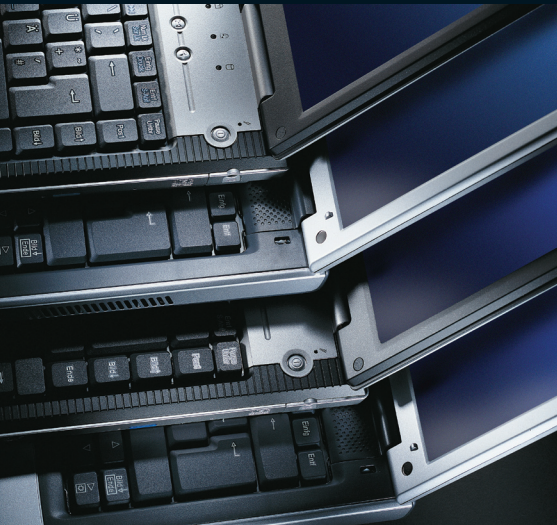

# **Notebook**

**Frandbuch Manual Ma**<br>- Indleiding Handledningen Hånd Manuale Handleiding Handledningen Hånd<br>- Vejledning Käyttöopas Instrukcja Használat andbuch Manual Manuel Manuale Handleiding<br>andledningen Håndbok Veiledning Käyttöopas Käyttöopas Instrukcja Használati Handbuch Manual Manuel lanuale Handleiding Handledningen Hånd<br>dning Käyttöopas Instrukcja Használati Ha rel Manuale Handleiding Handle<br>ok Vejledning Käyttöopas Instrukc<br>ndbuch Manual Manuel Manua Használati Handbuch Manual Manuel Manuale Handleiding Handledningen Håndbok Vejledning

**Manuel d´Utilisateur**

Ordinateur bloc-notes MAXDATA PRO 6110 IW

### Remarque

Informations relatives au retour des appareils électriques et électroniques usagés......... 8

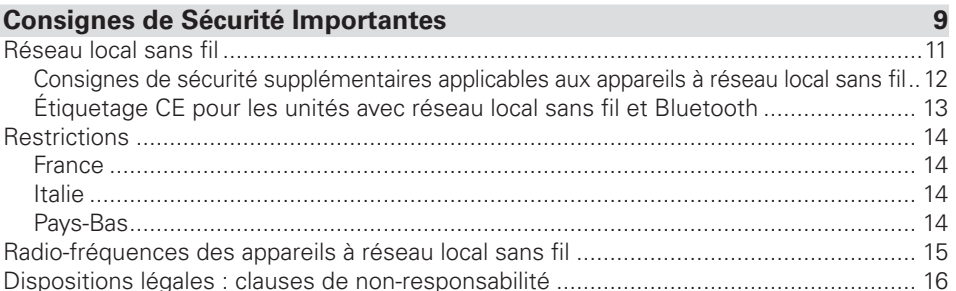

## Équipment à la livraison

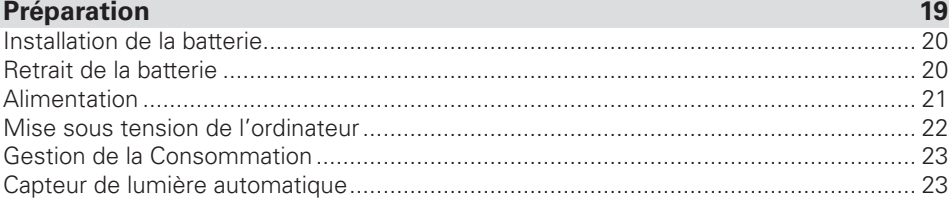

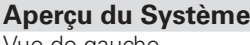

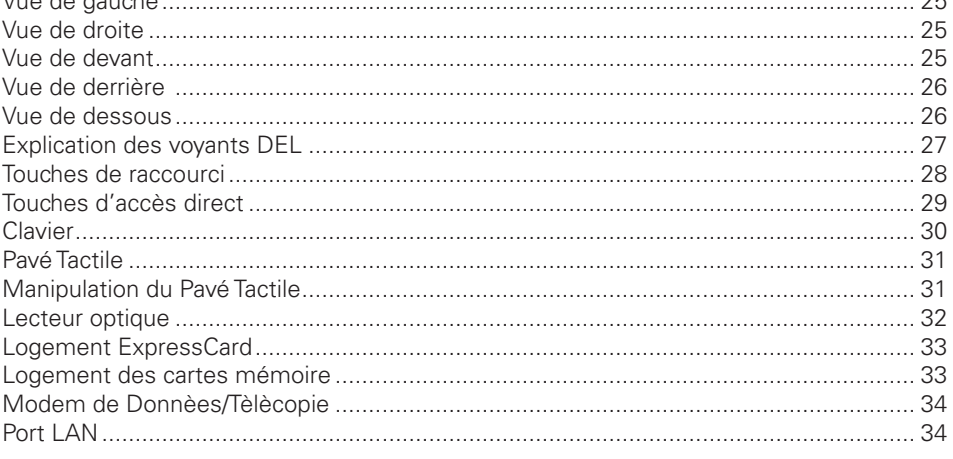

#### $17$

25

 $\sim$   $\sim$ 

5

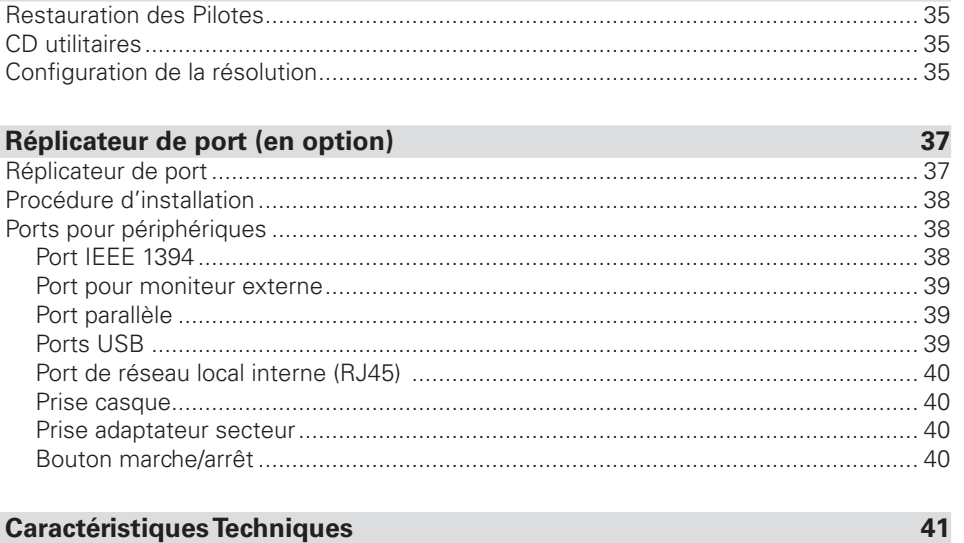

Information relatives à l'Installation

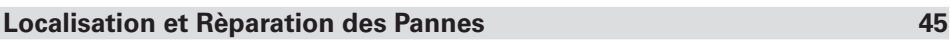

35

47

## <span id="page-5-0"></span>**Remarque**

La société se réserve le droit de modifier le présent document sans préavis. Les informations qu'il contient servent uniquement de référence et ne peuvent en aucun cas être utilisées aux fins d'invoquer les obligations du fabricant ou de l'intermédiaire. Le fabricant et l'intermédiaire ne supportent aucune responsabilité pour les éventuelles erreurs ou imprécisions commises dans le présent document. La responsabilité est également nulle en cas de dommages ou de pertes lié(e)s à un usage incorrect du présent manuel. Aucune partie de ce document et des logiciels qui l'accompagnent ne peut être copiée, traduite ou diffusée sans l'autorisation préalable du revendeur spécialisé, du fabricant ou des auteurs. Seules les copies de sauvegarde à usage personnel font exception à cette règle. Les noms de marques et de produits mentionnés dans le présent document peuvent être déposés par des sociétés externes et faire l'objet d'un droit de propriété. Ils sont évoqués uniquement à titre indicatif et n'ont aucun caractère de recommandation en ce qui concerne le produit ou le fabricant.

© Copyright 2007 MAXDATA International GmbH, Marl

#### Remarques d'ordre juridique

Acrobat et le logo Acrobat sont des marques de fabrique de Adobe Systems Incorporated ou de ses filiales. Il est possible que ces marques soient déposées dans certaines juridictions.

Intel® et Pentium® sont des marques déposées de Intel Corporation. MS-DOS®, Microsoft® Windows®, Microsoft® Windows® 95, Microsoft® Windows® 98, Microsoft® Windows® Me, Microsoft®Windows® 2000, Microsoft®Windows® XP et Microsoft®Windows® NT sont des marques déposées de Microsoft.

#### Utilisation et références

Ce mode d'emploi vous présente et vous initie aux premières étapes d'utilisation de votre nouvel ordinateur.

Toutes les références se rapportent au CD-ROM utilitaires, qui contient les pilotes et les utilitaires spéciaux pour votre ordinateur portable. Si vous souhaitez utiliser un système d'exploitation non mentionné dans ces documents, reportez-vous aux informations relatives dans les fichiers « Lisez-moi » qui se trouvent sur le CD-ROM. Veuillez également contacter votre revendeur pour vous assurer qu'il est possible d'exécuter ce système d'exploitation sur le portable. Le système d'exploitation n'est pas présent sur le CD utilitaires.

Remarque : la majorité des configurations du système, voire toutes, ont probablement déjà été réalisées.

#### <span id="page-6-0"></span>Explication :

Cet appareil est conforme à la norme des produits sur les émissions parasites EN 55022, à la norme fondamentale relative à l'influence des parasites EN 50082-1 et à la norme EN 60950 relative à la directive sur les basses tensions.

En cas de modification de l'appareil non agréée par le fabricant, le respect de ces normes n'est plus garanti.

Afin d'assurer la compatibilité électromagnétique (CEM), veuillez observer les instructions qui figurent dans le manuel.

#### Niveau de puissance sonore

Le niveau de puissance sonore mesuré sur le poste de travail est inférieur à 55 dB A.

#### Remarque de l'organisme officiel Federal Communications Commission (FCC)

Cet appareil a été testé et déclaré conforme aux conditions d'un appareil numérique de la classe B, suivant la section 15 des directives FCC.

#### Garantie

La durée de garantie de l'appareil s'élève à 36 mois. En cas de dommages intervenant hors garantie, les réparations, payantes, de l'appareil incluent, pour une durée d'au moins cinq ans (à compter de la date de réglage en usine), l'utilisation de pièces de rechange d'origine, le recours à des jeux de pièces détachées ou le remplacement de l'ordinateur.

#### Remarque à l'attention de l'utilisateur :

Cet appareil a été soigneusement déparasité et contrôlé du point de vue des réceptions radio-électriques. Vous devez cependant observer les points suivants en cas de recours à des câbles de données externes :

Si le câble de données spécifié par le fabricant doit être remplacé, l'exploitant doit s'assurer que l'anti-parasitage est irréprochable, de sorte que la qualité du câble de rechange et de l'anti-parasitage correspondent à celle du câble d'origine.

N'utilisez que des lignes blindées et des périphériques externes identiques au produit fourni en termes de niveau de sécurité et de comportement CEM.

En cas de non-respect de ces instructions, la conformité aux normes sus-mentionnées n'est plus garantie !

#### Optical Disk Drive (ODD) :

L'ODD intégré correspond à un produit laser de classe 1. N'ouvrez pas l'appareil et ne regardez pas le rayon, même à l'aide d'un instrument optique.

Si le lecteur n'est pas expressément déclaré apte à l'utilisation simultanée de plusieurs CD, veillez à ne toujours insérer qu'un seul CD à la fois.

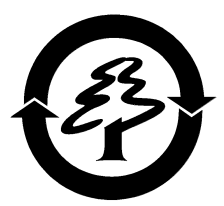

#### Reprise de l'appareil/de la batterie

Nous reprenons tous nos produits au terme de leur utilisation, à condition que leur état corresponde à un usage conforme aux stipulations du mode d'emploi. Les appareils repris sont soit réutilisés directement, soit démontés puis transformés pour servir de nouveau, mais toujours dans le respect de l'environnement. La reprise s'effectue par le biais de votre revendeur spécialisé.

Les batteries, piles et accumulateurs, qui ont une forte teneur en métaux lourds, ne doivent pas être mélangé(e)s aux ordures ménagères classiques. Ces éléments sont donc repris gracieusement par le fabricant, le commerçant ou leurs mandataires afin d'être recyclés ou éliminés.

La caisse en carton et toutes les parties intérieures en carton peuvent être jointes au papier de recyclage afin d'être éliminées.

#### <span id="page-8-0"></span>Informations relatives au retour des appareils électriques et électroniques usagés dans les pays de l'UE conformément à la directive 2002/96/CE mise en application dans les réglementations nationales

#### a) Utilité et objectif de la collecte séparée

Les utilisateurs d'appareils électriques et électroniques sont tenus de collecter séparément les appareils usagés. Les appareils électriques et électroniques ne doivent pas être éliminés avec les ordures ménagères non triées car ils contiennent des composants dangereux susceptibles de poser problème lors de l'enlèvement des déchets. Seule la collecte séparée des ordures ménagères permet de traiter et de recycler correctement les appareils électriques et électroniques. Cette procédure est nécessaire car les appareils électriques et électroniques contiennent des composants dangereux pour l'environnement s'ils ne sont pas correctement valorisés. En cas d'élimination avec les ordures ménagères non triées, des polluants risquent de pénétrer dans le flux de déchets. L'incidence sur l'environnement serait considérable.

#### b) Signification du symbole de la « Poubelle barrée sur roulettes »

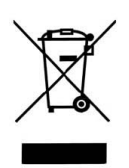

La poubelle barrée sur roulettes symbolise la collecte séparée. Les appareils électriques et électroniques qui portent le symbole suivant ne doivent pas être éliminés avec les ordures ménagères. Ils peuvent être remis gratuitement aux centres de tri publics.

#### c) Réutilisation, recyclage et valorisation

Les appareils électriques et électroniques contiennent des matières premières précieuses, comme de l'acier, de l'aluminium ou du cuivre. Ces matières doivent être traitées à part. La collecte séparée et le traitement sélectif constituent la base d'une élimination respectueuse de l'environnement et de la protection de la santé des personnes.

D'après les dispositions légales, les fabricants sont tenus de prendre à leur charge le renvoi et l'élimination des appareils. La réutilisation et la valorisation (recyclage) des matières sont prioritaires. Les utilisateurs doivent remettre les appareils usagés au centre de collecte de leur commune. L'utilisation active des systèmes de renvoi et de collecte proposés contribue à la réutilisation, au recyclage et à la valorisation des appareils électriques et électroniques et donc à la préservation de l'environnement.

#### d) Poids

Vous trouverez les informations relatives au poids de l'appareil sur la liste de sous-ensembles (itemlist) et sur l'emballage.

# <span id="page-9-0"></span>**Consignes de Sécurité Importantes**

L'ordinateur portable est certes très robuste, cependant il peut être endommagé. Pour éviter cette situation, veuillez respecter les instructions suivantes :

- Ne pas exposer l'ordinateur portable à de fortes vibrations.
- L'éloigner de toute source de chaleur élevée (radiateur, rayonnement direct du soleil).
- Le protéger des interférences électromagnétiques. Vous éviterez ainsi également toute perte de données.
- Éviter toute exposition à l'humidité. Il s'agit d'unappareil électrique !
- Utiliser une alimentation électrique adaptée.
- Le bloc d'alimentation employé doit être homologué.

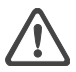

*Le bloc d'alimentation requiert une alimentation électrique stable et sans coupure. Pour toute question, veuillez vous adresser à votre entreprise de distribution d'électricité locale.*

*En aucun cas vous ne devez tirer sur le câble pour couper l'alimentation électrique, uniquement sur la prise. Débrancher l'alimentation électrique externe (bloc d'alimentation ou adaptateur automatique) avant de nettoyer l'ordinateur.*

• Informations relatives à l'utilisation de la batterie

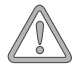

*Utiliser exclusivement les batteries prévues pour cet ordinateur. Recharger les batteries par le biais du portable.*

*Ne pas essayer de réparer vous-même des batteries défectueuses. Faire effectuer la réparation par votre revendeur spécialisé ou par une personne qualifiée. Tenir les batteries endommagées hors de portée des enfants et les éliminer le plus rapidement possible. Observer les précautions d'usage à cet égard. Les batteries peuvent exploser si elles sont exposées au feu ou si elles ne sont pas manipulées ou éliminées de manière adéquate.*

*L'appareil que vous avez acquis est équipé d'une batterie. La batterie est recyclable. Il est interdit d'éliminer la batterie avec les ordures ménagères classiques. Pour toute question concernant les normes d'élimination, veuillez vous adresser à l'organisme de collecte des déchets.*

<span id="page-10-0"></span>• Remarque relative à l'ouverture de l'écran

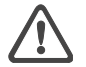

*Attention : ne pas ouvrir l'écran à plus de 120°.* Max. 120°

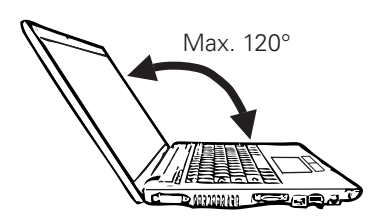

• Remarque relative à la batterie de l'horloge du système

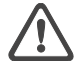

*Attention : risque d'explosion en cas de remplacement non conforme de la batterie. Remplacer la batterie d'origine uniquement par une batterie recommandée par le fabricant, ou par une batterie du même type de fabrication. Éliminer la batterie conformément aux instructions du fabricant.*

• Entretien et maintenance

Ne procédez pas à la maintenance de votre ordinateur vous-même ! Vous pourriez porter atteinte à vos droits de garantie et risquer de vous exposer, ainsi que votre appareil, à un choc électrique. Veuillez vous adresser à une personne qualifiée pour vos besoins en maintenance. Débranchez l'ordinateur de l'alimentation réseau.

Si les problèmes suivants surviennent, veuillez vous adresser à une personne qualifiée :

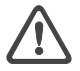

- le bloc d'alimentation ou le câble secteur est endommagé ou élimé.
- du liquide a pénétré dans l'ordinateur.
- l'ordinateur fonctionne, bien que la mise en service standardisée n'ait pas été effectuée correctement.
- l'ordinateur est tombé ou a été endommagé.
- **Nettoyage**

N'appliquez aucun produit de nettoyage directement sur l'ordinateur. Utilisez simplement un chiffon propre et doux. N'utilisez aucun produit de nettoyage volatil (distillat de pétrole) ou abrasif.

#### <span id="page-11-0"></span>Réseau local sans fil

#### (réseau local sans fil : WLAN en abrégé)

Votre ordinateur bloc-notes peut contenir un module de réseau local sans fil (en option). Ce module vous permet de vous relier à un réseau qui fonctionne par l'émission d'ondes radio ou à un réseau hertzien déjà existant. Il est exploité conformément à la norme IEEE802.11a+b+g.

Les techniques de communication WLAN permettent aux utilisateurs d'établir des liaisons sans fil à l'intérieur d'une zone locale (par ex. dans l'enceinte d'un campus universitaire, d'une entreprise ou d'un établissement public tel qu'un aéroport). Ces installations WLAN sont utilisables dans des bureaux qui ne sont occupés que temporairement, sur des sites où la pose de vastes gaines de câblage n'est pas réalisable ou pour étendre le réseau local existant de manière à ce que des utilisateurs puissent travailler à divers postes dans un bâtiment et à des horaires variés.

Deux méthodes différentes servent à exploiter les systèmes WLAN.

Si les installations WLAN sont fixes, des stations sans fil (appareils à carte de réseau radio ou modems externes) créent des liaisons avec des points d'accès sans fil qui leur servent ainsi de passerelles avec la structure de réseau existante. En cas d'installations WLAN (ad hoc) de poste à poste, plusieurs utilisateurs peuvent former un réseau temporaire au sein d'une zone circonscrite (par ex. une salle de conférence) sans recourir à des points d'accès lorsque l'exploitation de ressources du réseau ne s'impose pas.

C'est en 1997 que l'organisme IEEE (Institute of Electrical and Electronics Engineers) a entériné la norme qui est applicable aux réseaux WLAN et stipule un débit de transmission de données de 1 à 2 Mbits/s (Mégabits par seconde). En vertu de la nouvelle norme 802.11a+b+g (n) en vigueur, le débit maximal de transmission de données atteint 54 (300) Mbits/s sur une bande de fréquences de 2,4 ou 5 GHz (Gigahertz).

#### <span id="page-12-0"></span>Consianes de sécurité supplémentaires applicables aux appareils à réseau local sans fil (Wireless LAN)

Des composants à réseau local sans fil sont intégrés à votre bloc-notes. Vous devez donc vous en servir en respectant impérativement les recommandations de sécurité suivantes :

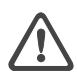

- Si vous voyagez en avion ou en voiture, désactivez le bloc-notes.
- Si vous vous trouvez dans un hôpital, dans une salle d'opération ou à proximité d'un système électronique à usage médical, veillez à désactiver les faisceaux hertziens utilisés par le bloc-notes ! Les ondes radio transmises risquent en effet de perturber le bon fonctionnement des appareils médicaux.
- Maintenez le bloc-notes éloigné d'au moins 20 cm d'un stimulateur cardiaque afin de ne pas en altérer le fonctionnement sous l'effet des ondes radio diffusées, source d'interférences.
- Les ondes radio transmises risquent d'occasionner des bruits parasites dans les prothèses auditives.
- Ne pas placer un bloc-notes dont les faisceauxs hertziens sont activés à proximité de gaz inflammables ni dans un milieu explosif (par ex. un atelier de peinture), vu que les ondes radio émises risquent de déclencher un incendie ou une déflagration.
- La portée de la liaison radio dépend des conditions ambiantes et environnementales.
- Il est aussi possible que des tiers non habilités puissent capter des données transférées par une communication sans fil.

La société MAXDATA International GmbH décline toute responsabilité en cas de défaillances dans la réception radio ou télévisuelle qui sont imputables à des modifications non autorisées effectuées sur cet appareil. La société MAXDATA International GmbH ne saurait non plus se porter garant du remplacement ou de l'échange de lignes de connexion et d'appareils qui n'ont pas été indiqués par ses soins. Seul l'utilisateur est tenu alors de remédier aux perturbations consécutives à de telles modifications et de remplacer ou d'échanger les appareils.

#### <span id="page-13-0"></span>Étiquetage CE pour les unités avec réseau local sans fil et Bluetooth

# $C \in \mathbb{O}$

Tel qu'il se présente à la livraison, l'appareil remplit les exigences de la directive 1999/5/CE que le Parlement européen et le Conseil ont adoptée le 9 mars 1999 et qui concerne les équipements hertziens et les terminaux de télécommunications, ainsi que la reconnaissance mutuelle de leur conformité.

L'emploi de ce bloc-notes est autorisé en Belgique, en Allemagne, en France, en Grande-Bretagne, en Italie, au Luxembourg, aux Pays-Bas, en Autriche, en Suisse, en Espagne et en Pologne. Vous pouvez obtenir des informations actualisées sur d'éventuelles restrictions d'exploitation auprès des autorités compétentes en la matière dans le pays d'utilisation respectif. Si votre pays ne figure pas parmi ceux énumérés, veuillez alors vous adresser à l'instance de contrôle compétent pour savoir si l'usage de ce produit y est autorisé.

Belgique - www.bipt.be Danemark - www.tst.dk Allemagne - www.regtp.de Finlande - www.ficora.fi France - www.art-telecom.fr Grèce - www.eett.gr Angleterre - www.oftel.gov.uk Irlande - www.comreg.ie Italie - www.agcom.it Luxembourg - www.etat.lu/ILT Pays-Bas - www.opta.nl Autriche - www.rtr.at Portugal - www.urt.gov.pt Suède - www.pts.se Suisse - www.bakom.ch Espagne - www.cmt.es Islande - www.pta.is Liechtenstein - www.ak.li Norvège - www.npt.no

#### <span id="page-14-0"></span>**Restrictions**

#### France

Plage de fréquences limitée : seuls les canaux 10 et 11 (soit 2457 MHz et 2462 MHz) peuvent être exploités en France. Il est interdit d'utiliser l'appareil à l'extérieur de locaux clos.

Pour de plus amples renseignements : www.art-telecom.fr

#### Italie

L'emploi à l'intérieur d'un bâtiment est également asujetti à une autorisation ministérielle. Veuillez contacter le vendeur du produit pour recevoir des précisions sur la procédure à suivre à cet effet.

Il est interdit d'utiliser l'appareil à l'extérieur de locaux clos.

Pour de plus amples renseignements : www.agcom.it

#### Pays-Bas

Une licence est nécessaire pour employer l'appareil en plein air. Veuillez contacter le vendeur du produit pour recevoir des précisions sur la procédure à suivre à cet effet.

Pour de plus amples renseignements : www.opta.nl

#### <span id="page-15-0"></span>Radio-fréquences des appareils à réseau local sans fil

L'information suivante a été établie sur la base des connaissances acquises en janvier 2002. Des renseignements actualisés sont disponibles auprès des autorités compétentes en la matière de votre pays (par ex. www.regtp.de).

#### **Fréquences**

Des adaptateurs et des cartes de réseau radio sont prévus en vertu de la norme IEEE-Standard 802.11b+g (+n, en option) relative à l'exploitation de la bande de fréquences ISM (industrielle, scientifique, médicale) située entre 2,4 et 2,4835 GHz. Etant donné que chacun des 11 canaux hertziens sollicite une largeur de 22 MHz en appliquant le procédé DSSS d'étalement de spectre à séquence directe (Direct Sequence Spread Spectrum), trois canaux indépendants les uns des autres (par ex. 3, 8 et 11) sont disponibles au maximum. Les tableaux présentés ci-après spécifient les canaux autorisés dans votre pays :

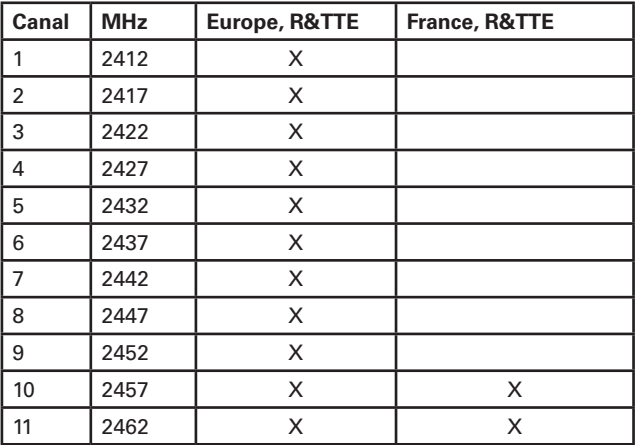

Par ailleurs, la carte de réseau radio intégrée est compatible avec la norme 802.11a. Pour en savoir plus sur les fréquences de bandes de 5 GHz autorisées dans votre pays, des renseignements actualisés sont disponibles auprès des autorités compétentes en la matière de votre pays.

#### <span id="page-16-0"></span>Dispositions légales : clauses de non-responsabilité

#### applicables à des appareils à réseau local sans fil

L'installation et l'emploi d'un appareil à réseau local sans fil ne doivent s'effectuer qu'en accord avec les instructions contenues dans le manuel d'utilisation. Les manuels d'utilisation font partie intégrante des éléments joints à la livraison du produit. Toutes les variations ou modifications apportées à cet appareil qui ne sont pas expressément autorisées par le fabricant peuvent invalider le droit de l'utilisateur à exploiter l'appareil. Le fabricant décline toute responsabilité en cas de défaillances dans la réception radio ou télévisuelle qui sont imputables à des modifications non autorisées de l'appareil, à l'échange ou au montage de câbles et d'accessoires, si ces derniers ne suivent pas ses recommandations. Il incombe à l'utilisateur de supprimer toutes les défaillances qui surgissent à la suite de modifications non autorisées, à l'échange ou au montage des composants tels que ceux mentionnés précédemment. Le fabricant, au même titre que ses grossistes et distributeurs spécialisés agréés, ne saurait être tenu responsable des dommages ou des infractions aux prescriptions légales qui résultent du non-respect de ces directives.

# <span id="page-17-0"></span>**Équipment à la livraison**

Si vous constatez que l'un des équipements listés ci-dessous ne se trouve pas dans le paquet, veuillez vous adresser sans tarder à votre revendeur spécialisé.

- Portable
- Batterie
- CD utilitaires
- Bloc d'alimentation
- Câble secteur
- Manuel d'utilisation
- Câble de modem

Si vous devez envoyer l'appareil en réparation ou au montage, utilisez l'emballage d'origine. Conservez par conséquent l'emballage en bon état.

# <span id="page-19-0"></span>**Préparation**

Avant la première mise en service, il est recommandé de se familiariser avec chaque composant du système.

Faites coulisser le verrou (1) vers la droite et soulevez le couvercle de l'écran (2).

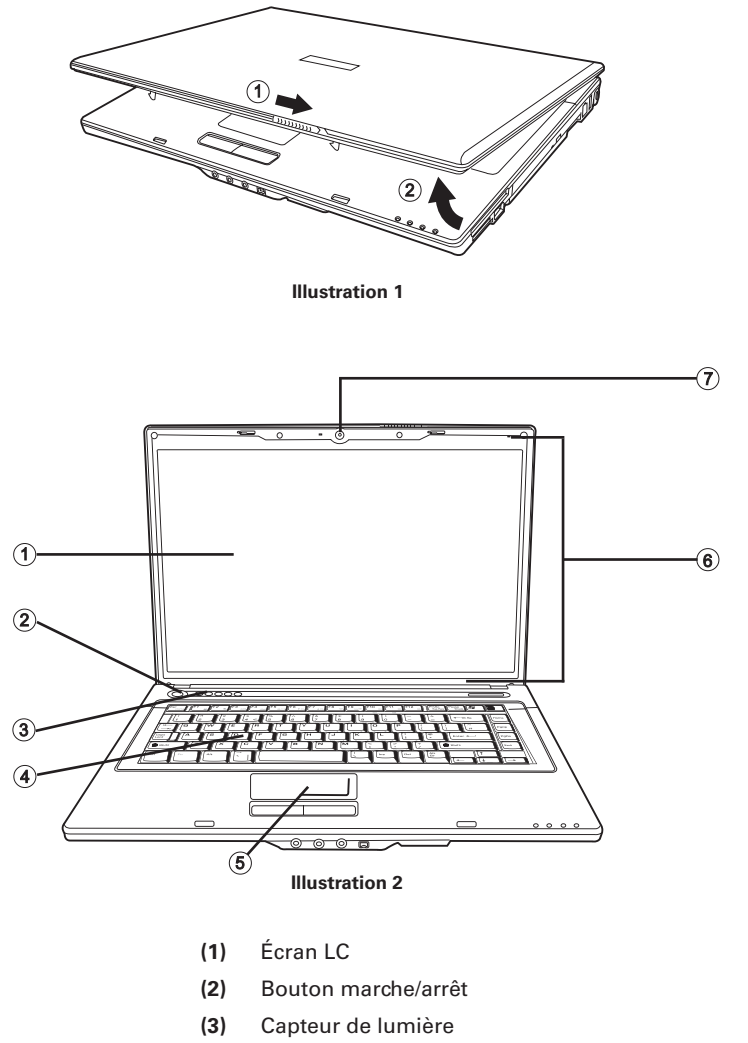

- **(4)** Clavier
- **(5)** Pavé tactile
- **(6)** Microphones
- **(7)** Webcam

#### <span id="page-20-0"></span>Installation de la batterie

La batterie est fournie avec l'équipement du portable. Cette batterie n'est que partiellement chargée.

Remarque : la durée de charge de la batterie est de 3 heures si l'ordinateur est éteint et de 4 à 5 heures s'il est allumé.

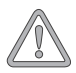

*La batterie doit impérativement être complètement chargée lors de la première mise en service ! Ne débranchez pas le bloc d'alimentation du portable avant que cette manipulation soit terminée.*

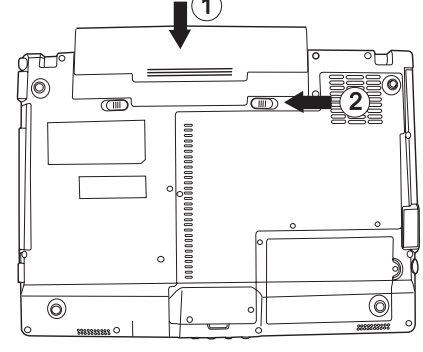

**Illustration 3**

(1) Insérez la batterie dans le sens de la flèche pour l'introduire dans son logement.

Appuyez doucement sur la batterie jusqu'à ce qu'un déclic vous prouve qu'elle est enclenchée.

(2) Bloquez la batterie à l'aide du dispositif de verrouillage.

Vous pouvez à présent charger la batterie.

#### Retrait de la batterie

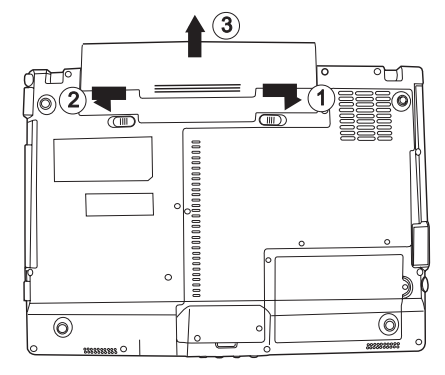

#### **Illustration 4**

- (1) Faites coulisser le verrou vers la droite.
- (2) Faites glisser et maintenez le bouton gauche à gauche.
- (3) Faites glisser la batterie vers l'arrière pour la retirer de son support.

L'ordinateur portable ne peut désormais être mis en service qu'à l'aide du bloc d'alimentation !

#### <span id="page-21-0"></span>Alimentation

L'ordinateur portable est équipé d'un câble secteur et d'un bloc d'alimentation universel, auto-adaptable. Le bloc d'alimentation peut gérer toutes les tensions constantes comprises entre 100 et 240 Volts.

Utilisez le bloc d'alimentation comme suit :

- 1. Raccordez le bloc d'alimentation à la prise DC IN située sur le côté de l'ordinateur.
- 2. Raccordez le câble secteur au bloc d'alimentation.
- 3. Raccordez le câble secteur à une prise.

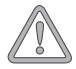

*L'ordinateur portable peut être mis en service soit par batterie, soit par secteur. La première mise en service s'effectue avec le bloc d'alimentation. Utilisez uniquement le bloc d'alimentation fourni. Un bloc d'alimentation inadapté risque d'endommager l'ordinateur. Les pièces du bloc d'alimentation ne nécessitent aucun entretien.*

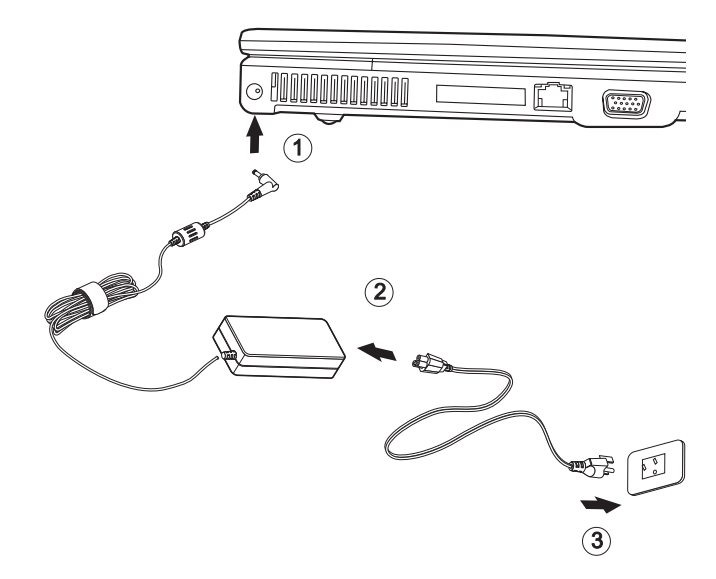

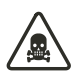

*NE JAMAIS OUVRIR LE BLOC D'ALIMENTA-TION !*

*DANGER DE MORT !*

#### <span id="page-22-0"></span>Mise sous tension de l'ordinateur

Les préparatifs sont à présent terminés. Activez à présent le bouton marche/arrêt pour mettre l'ordinateur portable sous tension.

#### *Conseil :*

*En cas de panne du programme ou du système, actionnez les touches : Ctrl + Alt + Suppr Cette manipulation permet, dans le meilleur des cas, de quitter uniquement la tâche qui ne répond plus, ou bien de redémarrer l'ordinateur ((démarrage à chaud). Si cette méthode ne fonctionne pas, appuyez sur le bouton marche/arrêt pendant plus de quatre secondes afin d'éteindre l'ordinateur. Vous pouvez ensuite le redémarrer normalement (démarrage à froid).*

Lorsque l'ordinateur est sous tension, le bouton marche/ arrêt peut remplir plusieurs fonctions selon les réglages d'énergie.

Appuyez de nouveau sur ce bouton pour mettre l'ordinateur hors tension en mode de configuration standard

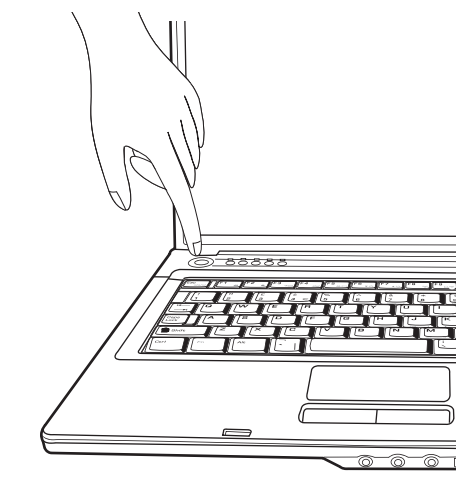

**Illustration 5**

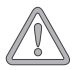

*Remarque: Pour les systèmes Microsoft® Windows®, veillez à toujours mettre l'ordinateur hors tension en respectant la procédure suivante : Cliquez sur le bouton « Démarrer » Sélectionnez « Arrêter » Cliquez sur « OK » Vous éviterez ainsi tout problème au niveau du disque dur ou du système d'exploitation.*

Le système d'exploitation est installé après la première mise sous tension. Veuillez suivre les instructions correspondantes.

Une fois le système installé et le redémarrage effectué, l'ordinateur est prêt à fonctionner.

Vous pouvez modifier la résolution, l'intensité et l'apparence du bureau dans les fonctions graphiques de base.

Vous trouverez de plus amples informations à ce sujet dans les consignes d'installation.

#### <span id="page-23-0"></span>Gestion de la Consommation

Votre système est compatible avec le système économiseur d'énergie ACPI.

Sur les systèmes Microsoft® Windows®, les réglages standard de gestion de la consommation sont disponibles sous : <Paramètres> <Options d'énergie>. Pour toute question, consultez les utilitaires Microsoft® Windows®.

Vous pouvez par exemple régler individuellement le comportement des différents niveaux de charge de la batterie.

#### **Veille :** – consommation de courant minime –

L'écran s'assombrit et le disque dur s'arrête. La DEL d'alimentation clignote. Il suffit d'une simple pression sur le bouton marche/arrêt pour que l'ordinateur soit de nouveau opérationnel. L'utilisateur doit à nouveau s'enregistrer.

**Sommeil :** – sans adaptateur, pas de consommation électrique –

L'état d'exploitation actuel est enregistré sur le disque dur, l'ordinateur est mis hors tension. L'ensemble des documents et des applications ouvert(e)s sont de nouveau et tout à fait normalement à disposition lors de la réactivation de l'appareil.

Vous pouvez éviter toute consommation d'énergie en mettant l'ordinateur portable hors tension et en coupant le réseau (en tirant sur la fiche secteur du bloc d'alimentation).

• Remarques sur l'ExpressCard :

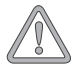

*Ne retirez jamais une ExpressCard lorsque le système est en mode sommeil. Le logement des cartes serait désactivé, ce qui changerait la configuration système. Cela pourrait entraîner des erreurs au prochain démarrage de l'ordinateur.*

#### Capteur de lumière automatique

Cet appareil est équipé d'un capteur de lumière automatique. Lorsque l'ordinateur portable est sous tension, la luminosité de l'écran est automatiquement adaptée à l'éclairage existant.

# <span id="page-25-0"></span>**Aperçu du Système**

#### Vue de gauche

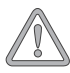

*Les orifices de ventilation et d'aération ne doivent en aucun cas être obstruées. Vous risqueriez de provoquer une surchauffe de l'appareil.*

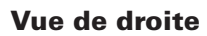

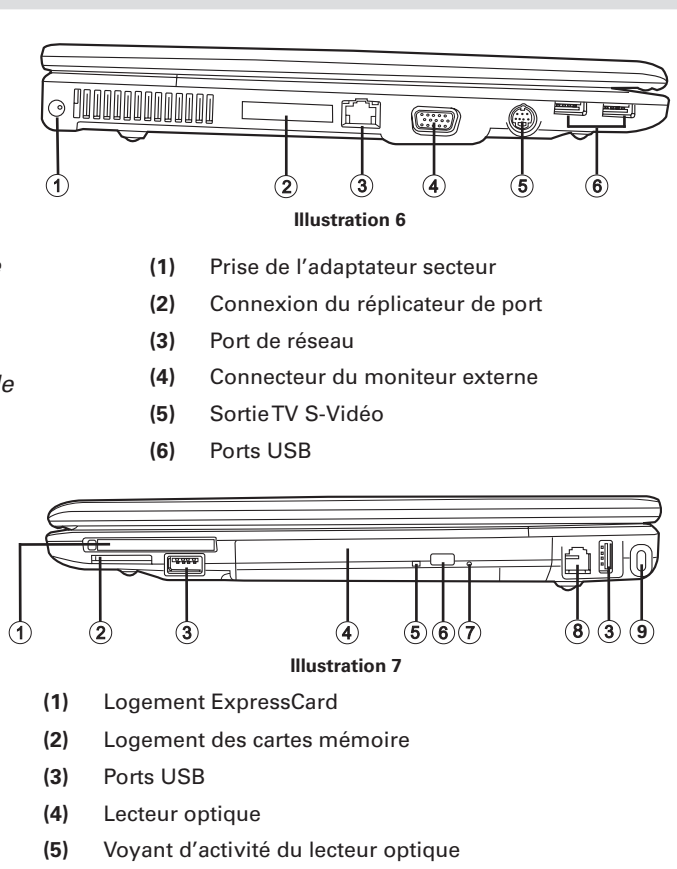

- **(6)** Bouton d'éjection du lecteur optique
- **(7)** Déverrouillage de secours du lecteur optique (uniquement lorsque l'ordinateur est éteint)
- **(8)** Prise modem
- **(9)** Verrou Kensington et dispositif anti-vol

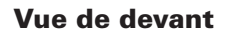

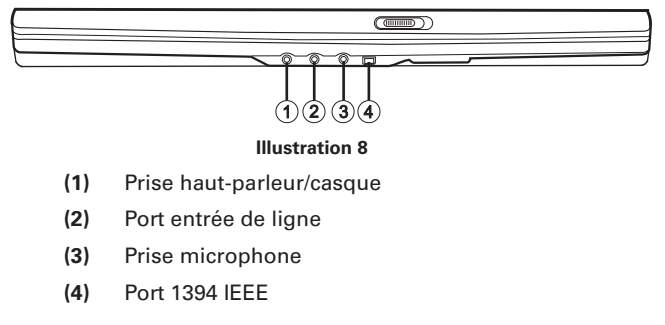

#### <span id="page-26-0"></span>Vue de derrière

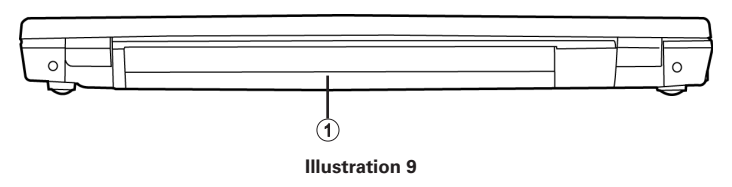

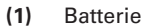

#### Vue de dessous

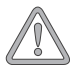

*Les orifices de ventilation et d'aération ne doivent en aucun cas être obstruées. Vous risqueriez de provoquer une surchauffe de l'appareil.*

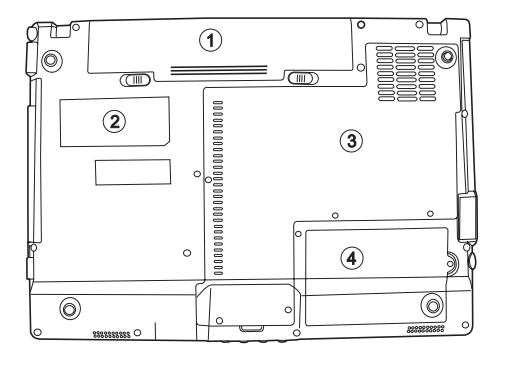

**Illustration 10**

- **(1)** Logement de la batterie
- **(2)** Plaque type
- **(3)** Cache pour carte WLAN, mémoire RAM, carte Turbo Memory et unité centrale
- **(4)** Logement du disque dur

#### <span id="page-27-0"></span>Explication des voyants DEL

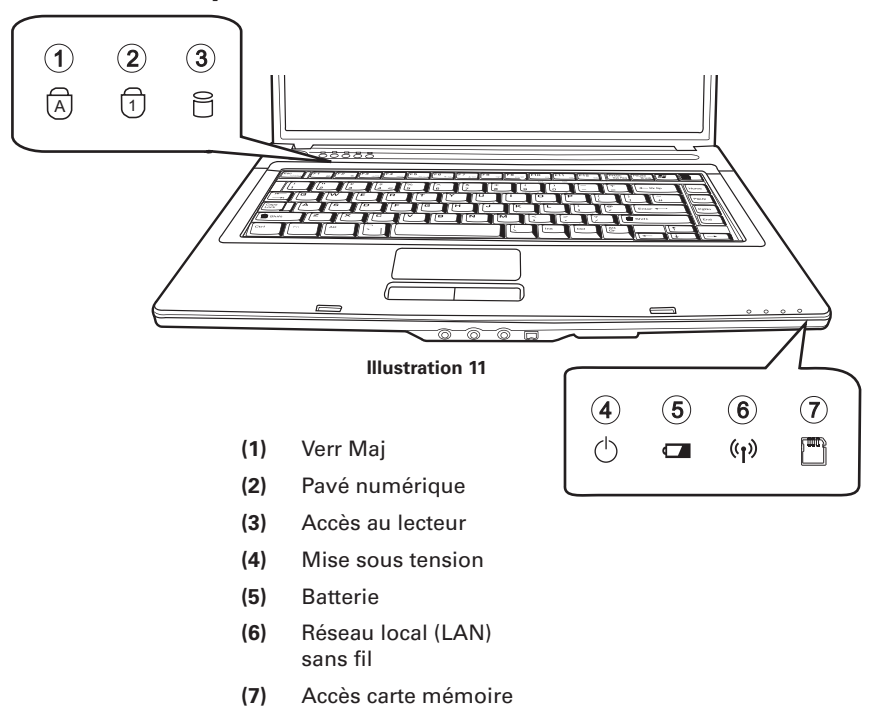

#### **Tableau 1**

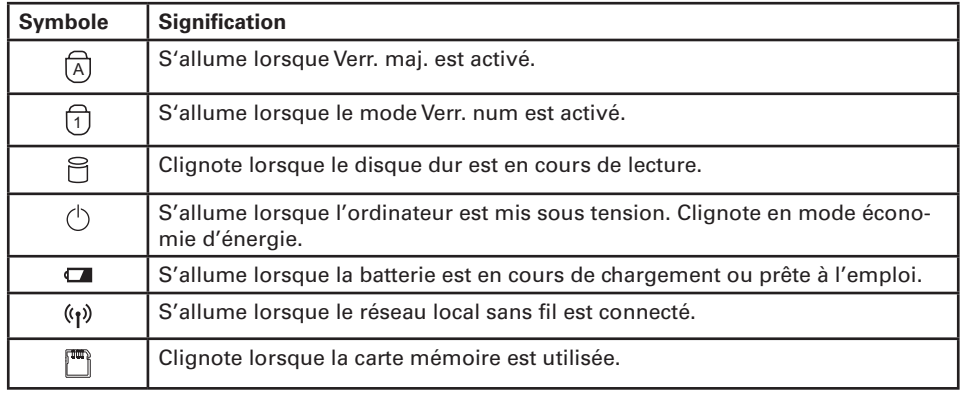

#### <span id="page-28-0"></span>Touches de raccourci

#### (combinaisons de touches rapides avec une fonction particulière)

Pour se servir des touches de raccourci, appuyer et maintenir enfoncée la touche Fn puis appuyer sur l'autre touche souhaitée. Avec certaines fonctions, il peut être nécessaire d'installer KB Manager. Vous trouverez des informations supplémentaires à la page suivante.

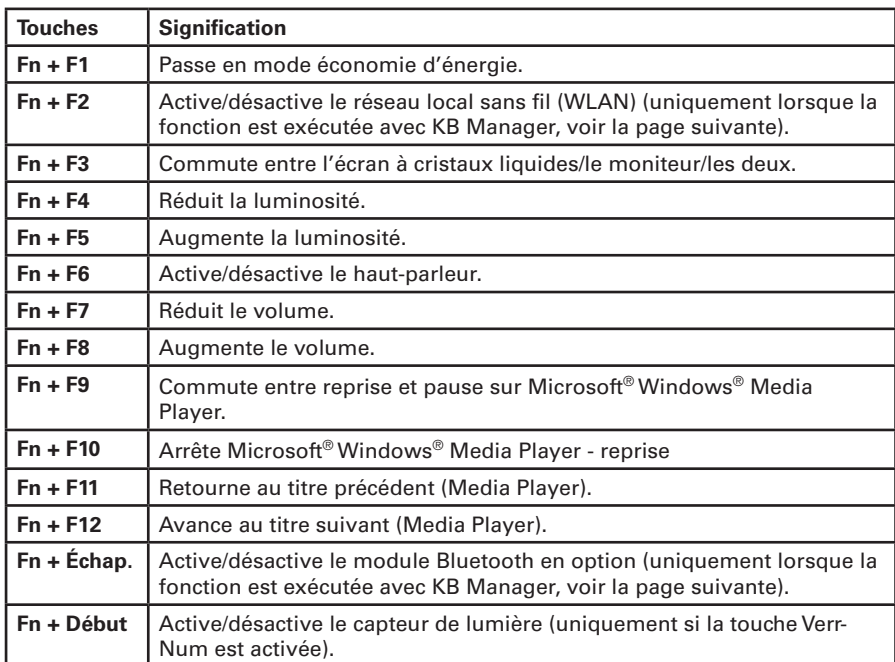

#### **Tableau 2**

#### <span id="page-29-0"></span>Touches d'accès direct

L'ordinateur est équipé de touches d'accès direct situées au-dessus du clavier.

Si les touches ne sont pas d'ores et déjà actives, vous trouverez leur pilote sur le CD des utilitaires. Si aucune fonction n'est attribuée aux touches, vous pouvez trouver les pilotes requis pour activer les touches sur le CD utilitaires..

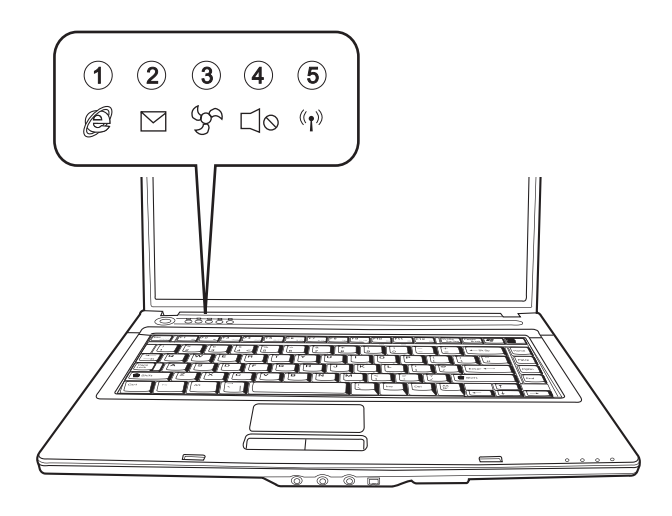

#### **Illustration 12**

- **(1)** Lance le navigateur Internet
- **(2)** Lance le programme de messagerie
- **(3)** Passe en mode silence
- **(4)** Active/désactive le son
- **(5)** Activation ou désactivation du module de communication sans fil (réseau local sans fil et Bluetooth). Pour activer ou désactiver les modules, appuyer sur les touches de raccourci décrites à la page précédente.

#### <span id="page-30-0"></span>Clavier

Le clavier de votre portable comporte toutes les fonctions d'un clavier compatible AT normal, ainsi que certaines options :

#### *Machine à écrire*

Ces touches correspondent à celles d'une machine à écrire.

#### *Touches de fonction*

Sur de nombreux systèmes d'exploitation (et applications), ces touches permettent d'accéder à des fonctions spéciales. Vous trouverez de plus amples informations à ce sujet dans les manuels correspondants.

#### *Touches spéciales*

Ces touches (et les combinaisons de touches) permettent de commander diverses fonctions matérielles.

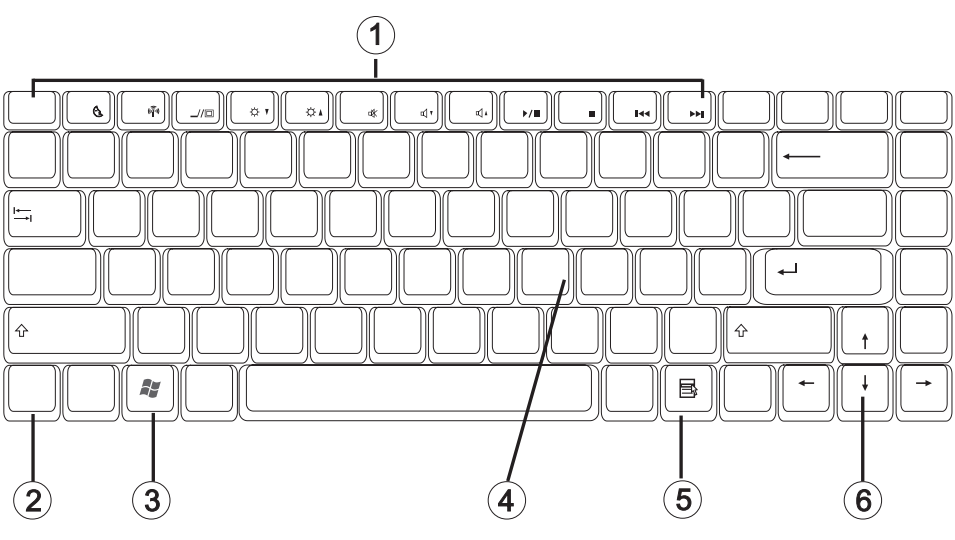

**Illustration 13**

- **(1)** Touches de fonction ; fonctions : voir le tableau 2 ; touches de raccourci
- **(2)** Touche Fn
- **(3)** Touche de Microsoft® Window® (l'emplacement peut varier en raison de différentes présentations)
- **(4)** Pavé numérique (appuyez sur la touche Verr. Num. pour activer cette zone)
- **(5)** Touche de Microsoft® Windows® (l'emplacement peut varier en raison de différentes présentations)
- **(6)** Touches fléchées

#### <span id="page-31-0"></span>Pavé Tactile

Le système configure automatiquement le pavé tactile intégré. Dans la mesure où vous utilisez Microsoft® Windows®, aucun pilote ne doit être installé pour les fonctions de base. Si vous souhaitez utiliser les fonctions avancées, vous pouvez trouver les pilotes permettant de les activer sur le CD utilitaires. Veuillez suivre les instructions de la section « Informations relatives à l'installation ».

- **(1)** Fenêtre de détection
- **(2)** Bouton gauche de la souris
- **(3)** Bouton droit de la souris
- **(4)** Zone de défilement : fonctionne comme une molette de souris

Note à l'attention des gauchers : La plupart des systèmes d'exploitation permettent d'inverser les boutons de la souris.

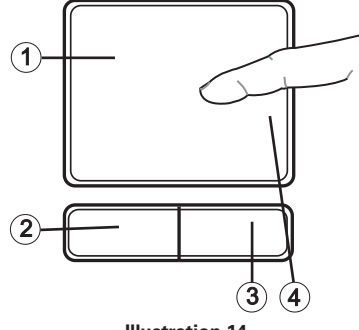

**Illustration 14**

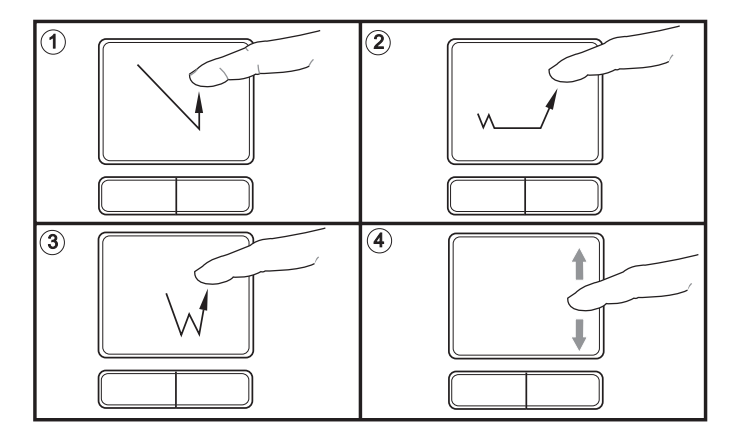

#### Manipulation du Pavé Tactile

- **(1)** Sélectionner
- **(2)** Sélectionner, déplacer et relâcher (« Drag´n Drop »)
- **(3)** Double-cliquer : pour lancer/ouvrir des fichiers
- **(4)** Faire défiler

Lorsque vous utilisez le pavé tactile, vos doigts comme le pavé doivent être propres et secs. Le pavé tactile réagit en fonction des mouvements du doigt. Plus le contact est léger, plus la réaction sera optimale. Les mouvements brusques n'amélioreront pas la précision.

#### <span id="page-32-0"></span>Lecteur optique

Pour insérer un CD, appuyez sur le bouton de d éverrouillage situé sur la face avant du lecteur.

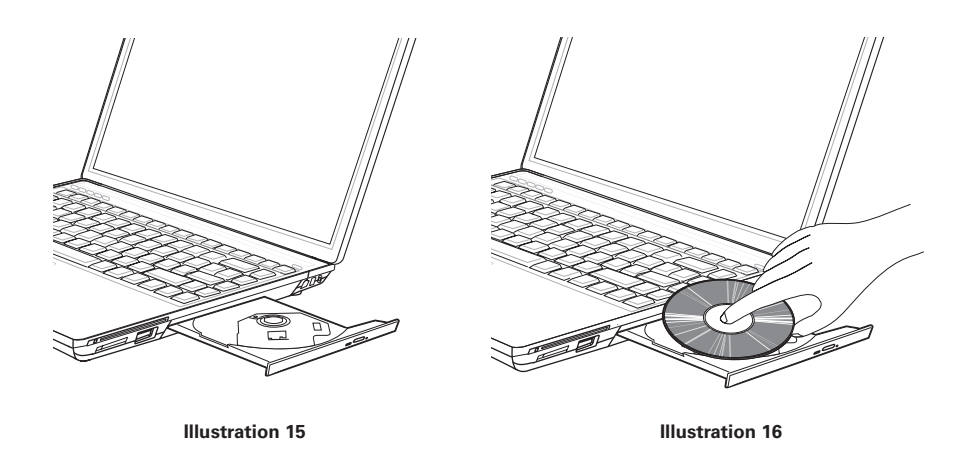

Le CD est déposé sur l'axe avec l'étiquette orientée vers le haut ; il est stoppé par une légère pression.

Appuyez de nouveau sur le chariot à CD pour qu'il s'enclenche. Le CD peut alors être lu. Certains CD sont équipés d'un lancement automatique, c'est-à-dire que les CD d'installation ou même les CD de musique démarrent sans intervention de votre part une fois insérés.

#### <span id="page-33-0"></span>Logement ExpressCard

L'ordinateur est équipé d'un logement ExpressCard. La largeur de ce logement est de 54 mm. Il peut accueillir des cartes d'extension ExpressCard/34 et ExpressCard/54.

Pour introduire une ExpressCard, insérez-la dans le logement jusqu'à ce qu'elle s'enclenche. Effectuez les connexions souhaitées (par exemple, une connexion réseau). Reportez-vous également à la documentation de la carte. Pour retirer l'ExpressCard, poussez-la délicatement vers l'intérieur. Le dispositif de verrouillage ainsi relâché libère l'ExpressCard.

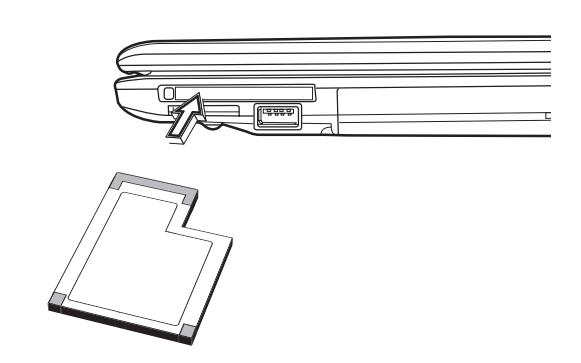

**Illustration 17**

#### Logement des cartes mémoire

L'ordinateur est équipé d'un emplacement combiné. Cet emplacement est susceptible de prendre en charge les cartes des dispositifs suivants : Memory Sticks, MS Pro, SD (Secure Digital) et MMC (MultiMediaCard).

Ces cartes doivent être introduites dans le logement, face imprimée orientée vers le haut. Après avoir été insérée jusqu'à la butée, la carte est reconnue comme étant un lecteur supplémentaire. Vous pouvez alors accéder aux fichiers.

Il suffit de tirer sur la carte pour l'ôter.

Ne jamais retirer la carte lorsque des données sont en cours de lecture ou d'écriture ! NE PAS utiliser la fonction « Supprimer le périphérique en toute sécurité » pour supprimer la carte mémoire. Dans ce cas, vous devriez redémarrer le système pour réactiver l'emplacement combiné.

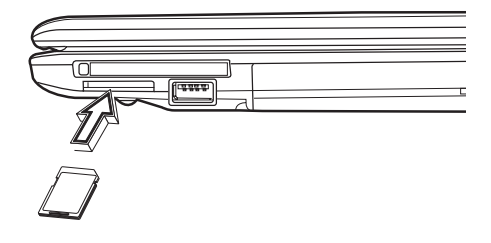

**Illustration 18**

#### <span id="page-34-0"></span>Modem de Donnèes/Tèlècopie

Le système configure automatiquement le modem analogique intégré. Pour utiliser les fonctions du modem, connectez la prise du modem à une prise de téléphone analogique (non RNIS) par le biais du câble téléphonique.

Utilisation conforme aux stipulations :

Le modem peut être raccordé à toutes les prises analogiques (TBR 21) en Europe.

Son utilisation est exclusivement réservée à la communication de données.

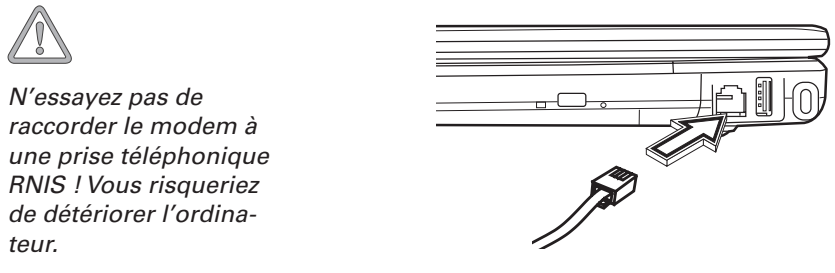

**Illustration 19**

### Port LAN

L'adaptateur de réseau intégré permet de relier votre ordinateur à un réseau 10/100/1000 Mbps ou à une connexion Internet DSL.

Cette connexion est établie par le biais d'un câble de réseau Ethernet avec fiches RJ-45. On les branche à l'arrière de l'ordinateur et à un concentrateur de réseau ou à une prise DSL.

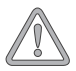

*En aucun cas vous ne devez confondre la fiche RJ-45 d'une ligne réseau avec une prise RNIS ! N'essayez JAMAIS de raccorder l'adaptateur LAN à une prise téléphonique RNIS ! Vous risqueriez de détériorer l'ordinateur.*

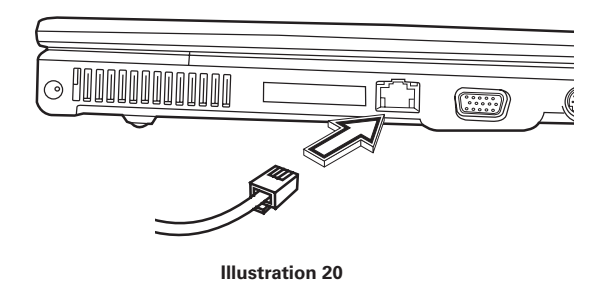

# <span id="page-35-0"></span>**Information relatives à l'Installation**

#### Restauration des Pilotes

Votre système est pourvu d'une pré-charge à la livraison. C'est-à-dire que toutes les données et tous les pilotes nécessaires ou utiles au système se trouvent déjà sur le disque dur. Si vous effacez et/ou formatez votre disque dur, vous pouvez récupérer les pilotes du système sur le CD utilitaires livré avec l'ordinateur. Une fois que vous avez réinstallé le système d'exploitation (par exemple à l'aide du CD de récupération), votre portable est de nouveau prêt à fonctionner.

#### CD utilitaires

Le CD utilitaires s'exécute automatiquement lorsque vous l'insérez dans le lecteur. Si ce n'est pas le cas, accédez au < Poste de travail > puis au < lecteur de CD-ROM > et cliquez sur le fichier « utility exe ».

Dans la section consacrée aux pilotes, sélectionnez le pilote à installer.

Recommandation: installez tous les pilotes de la liste, de haut en bas.

En outre, il est possible d'installer ultérieurement les fonctions avancées sous la section « Utilitaires ».

Lorsque vous utilisez le CD utilitaires, suivez les instructions du menu.

#### Configuration de la résolution

Une fois le pilote graphique installé, vous pouvez configurer la résolution sur la qualité souhaitée (de  $1280 \times 800$ ).

Pour ce faire, procédez comme suit :

Cliquez avec le bouton droit sur une zone libre du bureau et sélectionnez <Propriétés>.

Dans la fenêtre « Propriétés d'affichage », sélectionnez l'onglet « Paramètres ».

Vous pouvez alors régler la résolution sur la qualité souhaitée.

Cliquez sur <Appliquer> pour valider la résolution.

# <span id="page-37-0"></span>**Réplicateur de port (en option)**

## Réplicateur de port

Le réplicateur de port confère une grande évolutivité à votre ordinateur portable. Par un port unique sur votre ordinateur, il offre les connexions suivantes :

- Prise adaptateur secteur
- Un port IEEE 1394
- Un port COM
- Un port VGA
- Un port imprimante
- Deux ports USB 2.0
- Un port de réseau local Ethernet RJ45 10/100/1000 Mbits/s
- Une prise casque

Ils seront décrits dans les pages suivantes.

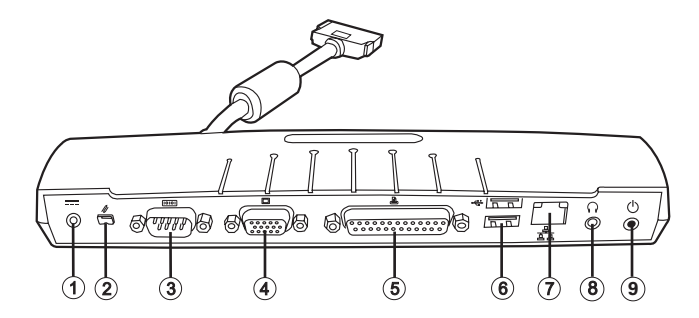

- **(1)** Prise adaptateur secteur
- **(2)** Port IEEE 1394
- **(3)** Port COM
- **(4)** Port VGA
- **(5)** Prise imprimante
- **(6)** Ports USB
- **(7)** Port de réseau local
- **(8)** Prise casque
- **(9)** Bouton marche/arrêt

#### <span id="page-38-0"></span>Procédure d'installation

Suivez les étapes ci-dessous pour connecter le réplicateur de port à votre ordinateur portable :

- 1. Alignez le connecteur du réplicateur sur le port correspondant de l'ordinateur.
- 2. Poussez délicatement le connecteur dans le port.

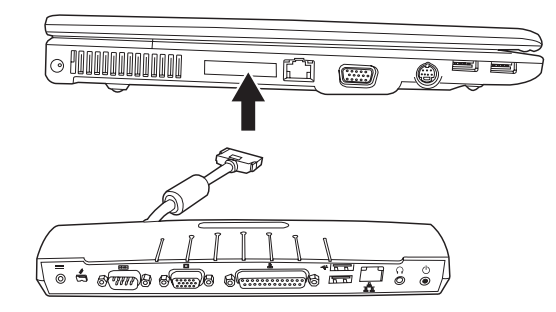

#### Ports pour périphériques

Les connexions du réplicateur de port sont décrites dans cette section. Elles permettent de connecter une large palette de périphériques, y compris mais sans s'y limiter : des lecteurs de disquettes, des disques durs, des lecteurs optiques, des claviers, des périphériques USB, des imprimantes, etc.

#### Port IEEE 1394

Le port IEEE 1394 permet de connecter un appareil multimédia numérique externe, tel qu'un caméscope, un appareil photo numérique, etc.

Pour connecter un appareil IEEE 1394 :

- 1. Alignez le connecteur avec le port.
- 2. Poussez délicatement le connecteur dans le port.

*Votre ordinateur détecte automatiquement le périphérique dès qu'il est connecté et installe les pilotes requis, si besoin est.*

#### <span id="page-39-0"></span>Port pour moniteur externe

Ce port permet de connecter un moniteur externe.

Pour connecter un moniteur externe :

- 1. Alignez le connecteur avec le port.
- 2. Poussez délicatement le connecteur dans le port.
- 3. Serrez les deux vis du connecteur.

*Commutez l'affichage entre l'ordinateur portable et le moniteur externe en appuyant sur les touches [FN] + [F3]. Chaque fois que vous appuyez sur ces touches, l'affichage apparaît à l'écran intégré uniquement, sur le moniteur externe uniquement et enfin sur l'écran intégré et sur le moniteur externe simultanément.*

#### Port parallèle

Le port parallèle ou port LPT permet de brancher des appareils parallèles (imprimantes, etc.) à l'ordinateur.

Pour connecter un appareil parallèle :

- 1. Alignez le connecteur avec le port.
- 2. Poussez délicatement le connecteur dans le port.
- 3. Serrez les deux vis du connecteur.

*Votre ordinateur détecte automatiquement le périphérique dès qu'il est connecté et installe les pilotes requis, si besoin est.*

#### Ports USB

Les ports USB permettent de connecter des périphériques USB, notamment des manettes de jeux externes, des dispositifs de pointage, des claviers et des hauts-parleurs.

Pour connecter un périphériques USB :

- 1. Alignez le connecteur avec le port.
- 2. Poussez délicatement le connecteur dans le port.

*Étant donné que la technologie et les normes USB sont en constante évolution, certains périphériques/pilotes USB ne fonctionnent pas correctement. Si vous rencontrez des problèmes lors de la connexion, vérifiez la compatibilité de l'appareil auprès de son fabricant.*

#### <span id="page-40-0"></span>Port de réseau local interne (RJ45)

Le port RJ45 sert à connecter un câble Fast Ethernet (10/100/1000 BaseT/Tx) interne au réseau local (LAN) privé ou professionnel ou des appareils haut débit tel qu'un modem câble, ADSL ou un appareil de connexion Internet par satellite. Si votre ordinateur est connectable à un réseau local, vous devrez sans doute le configurer pour votre réseau. (Pour configurer votre réseau local, demandez conseil à un spécialiste. Consultez votre administrateur réseau pour connaître la configuration de votre réseau.)

Pour brancher un câble de réseau local :

- 1. Alignez le connecteur avec le port.
- 2. Poussez délicatement le connecteur dans le port.
- 3. Branchez l'autre extrémité du câble à une prise réseau.

#### Prise casque

La prise casque permet de raccorder un casque ou des haut-parleurs pour ordinateur portable. L'appareil audio doit être équipé d'une prise stéréo de 3,5 mm pour fonctionner avec le réplicateur de port.

Pour connecter un appareil audio externe :

- 1. Alignez le connecteur avec le port.
- 2. Poussez délicatement le connecteur dans le port.

#### Prise adaptateur secteur

Vous pouvez connecter l'adaptateur secteur du portable à cette prise. Le portable est alimenté par l'intermédiaire du réplicateur de port.

#### Bouton marche/arrêt

Lorsque le portable et le réplicateur de port sont connectés, le bouton marche/arrêt du réplicateur de port possède les mêmes fonctions que le bouton marche/arrêt du portable.

# <span id="page-41-0"></span>**Caractéristiques Techniques**

#### Processeur et plate-forme

- Technologie mobile Intel® Centrino® :
	- Processeur Intel® Core™ 2 Duo T7300 à T7700 (2,0 à 2,4 GHz)
	- Processeur Intel® Core™ 2 Duo T7100 (1,8 GHz)
- Processeur Intel® Celeron® M
- Package µFC-PGA
- Intel® PM965 & ICH8-M

#### Mémoire de travail

- Possibilité d'augmenter la mémoire principale jusqu'à 4 Go DDR2 SDRAM (Seul un spécialiste qualifié est habilité à augmenter la mémoire principale)
- Deux prises SODIMM DDR2-533/667

### Écran et vidéo

- Écran 15,4 pouces WXGA TFT Résolution assistée de 1280  $\times$  800 avec maxi. 16,7 millions de couleurs
- Carte graphique : NVIDIA<sup>®</sup> GeForce<sup>®</sup> 8400M GS
- Mémoire graphique 256 Mo
- Moniteur à cristaux liquides LCD/externe simultané
- Moniteur externe : Prise en charge 1600  $\times$  1200 et 16.7 millions de couleurs maxi.

#### Espace mémoire

- Disque dur SATA (2.5", 9.5 mm)
- Un lecteur DVD interne, un lecteur combiné ou un lecteur DVD+/RW
- Logement de cartes mémoire

#### Audio

- Son stéréo haute définition avec effets sonores 3D
- Système haut-parleur stéréo intégré

#### Communications

- Fonction Gigabit Ethernet pour 10/100/1000 Mbits/s, intégrée
- MiniCard pour réseau sans fil 802.11a+b+g (+n) (en option)
- Bluetooth 2.0 (en option)
- Modem logiciel de données/télécopie V.90/92 56 Kbps grande vitesse (MDC)

#### Périphériques de saisie

- Clavier Microsoft® Windows® à 86/87/88 touches
- Pavé tactile ergonomique
- Touches d'accès direct

#### Ports

- Un port DVI-I (moniteur)
- Un port de sortie TV
- Une sortie stéréo (casque)
- Une prise micro
- Une entrée audio (entrée de ligne)
- Quatre ports USB (v2.0)
- Une prise téléphonique standard (RJ-11)
- Un port réseau standard (RJ-45)
- Une prise ENTRÉE CC
- Un port IEEE1394 i.Link
- Un logement ExpressCard de type 54
- Une connexion de réplicateur de port (en option)
- Un logement d'extension pour une carte Intel® Turbo Memory (en option) (compatible uniquement avec Microsoft® Windows Vista™)

#### Alimentation

- Batterie principale Li-Ion 4800 mAh
- Adaptateur de courant alternatif 100-240 V, CA 50-60 Hz, 90 W
- Rechargement Système hors-tension : 3 heures (95 %)

Système sous tension : 4–5 heures(95 %)

• Gestion de la consommation ACPI entièrement prise en charge, veille-disque, veille-RAM

#### Système d'exploitation

- Microsoft<sup>®</sup> Windows<sup>®</sup> XP
- Microsoft® Windows Vista™

#### Caractéristiques supplémentaires

- 254,5 (P)  $\times$  355 (L)  $\times$  25,5–35,2 (H) mm
- Poids 2,75 kg environ (selon le modèle)
- Température en exploitation : de 5 à 35 °C
- Humidité relative : de 20 à 80 % HR
- Température de stockage : de -10 à 65 °C

## <span id="page-45-0"></span>**Localisation et Rèparation des Pannes**

Si un problème survient lorsque vous travaillez sur votre ordinateur, essayez tout d'abord de remédier à l'erreur à l'aide des informations suivantes. Si le problème persiste, mettez tout d'abord le système hors tension pendant quelques minutes, puis redémarrez-le. Toutes les données non sauvegardées seront alors perdues, mais le système fonctionnera peut-être à nouveau. Adressez-vous ensuite à votre revendeur ou à la personne chargée du SAV.

#### L'ordinateur reste éteint malgré l'activation du bouton de mise en service.

#### *Problème possible :*

• Il n'y a pas de batterie ou celle-ci n'a pas été correctement installée.

#### *Remarque :*

• Le voyant de service ne s'allume pas.

#### *Solution :*

- Vérifiez que la batterie se trouve bien dans le logement prévu à cet effet et qu'elle est installée correctement.
- Assurez-vous que les contacts de la batterie sont bien montés directement.
- Connectez l'ordinateur portable au bloc d'alimentation afin de charger la batterie (si disponible).

#### *Problème possible :*

• Niveau de charge faible de la batterie.

#### *Remarque :*

Le voyant de la batterie clignote.

#### *Solution :*

• Mettez l'ordinateur sous tension à l'aide du bloc d'alimentation. Si le système ne redémarre pas immédiatement, éteignez l'ordinateur puis redémarrez-le.

#### L'affichage de l'écran ne fonctionne pas.

#### *Problème possible :*

• Le mode économiseur d'énergie est activé.

#### *Remarque :*

Le voyant du mode veille s'allume.

#### *Solution :*

• Activez le bouton marche/arrêt.

#### *Problème possible :*

L'écran n'est pas correctement réglé.

#### *Solution :*

- Appuyez sur la barre d'espacement à plusieurs reprises si besoin est.
- Si un moniteur externe est raccordé, mettez-le sous tension.

#### *Problème possible :*

• Un autre type d'écran que celui fourni est paramétré dans le système.

#### *Solution :*

- Appuyez sur la combinaison de touches Fn + F3.
- Si un moniteur externe est raccordé, connectez-le à une source de courant et mettez-le sous tension. Vérifiez également les paramètres de luminosité et de contraste (vous trouverez d'autres informations à ce sujet dans le manuel d'entretien complet).

#### Le système ne fonctionne plus.

#### *Problème possible :*

• Une fonction d'économie d'énergie a été déclenchée.

#### *Remarque :*

• L'écran s'éteint.

#### *Solution :*

• Appuyez sur une touche ou appuyez sur le bouton de mise en service, si tous les voyants d'état sont éteints.

#### *Problème possible :*

Une erreur logicielle a provoqué une panne du système.

#### *Solution :*

- Vous trouverez de plus amples informations dans le manuel d'utilisation du système d'exploitation .
- Si vous n'arrivez pas à résoudre le problème, redémarrez le système. Cette opération entraîne malheureusement la perte de toutes les données non sauvegardées ! Si cette manipulation ne fonctionne pas non plus, éteignez rapidement l'ordinateur, puis rallumez-le.

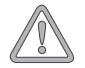

*À chaque démarrage du système, un test automatique (POST) a lieu. Si une erreur survient, un message d'erreur s'affiche et donne une brève description du problème.* 

# <span id="page-47-0"></span>**Index**

## **A**

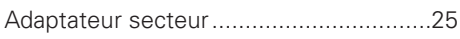

## **B**

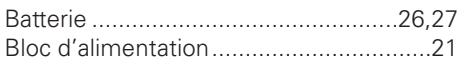

## **C**

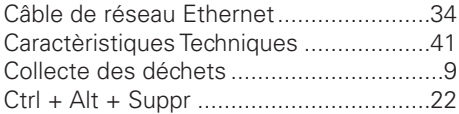

## **D**

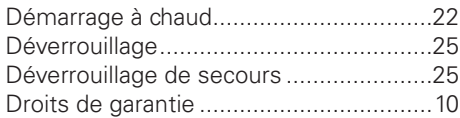

## **E**

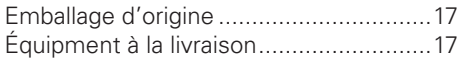

## **G**

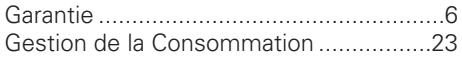

## **H**

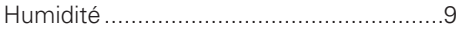

## **I**

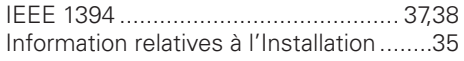

## **L**

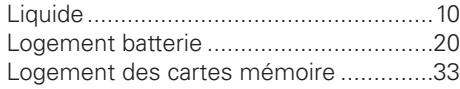

## **M**

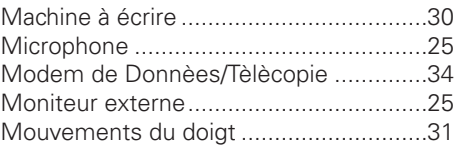

### **N**

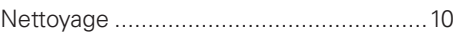

## **O**

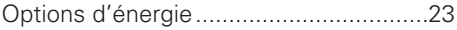

### **P**

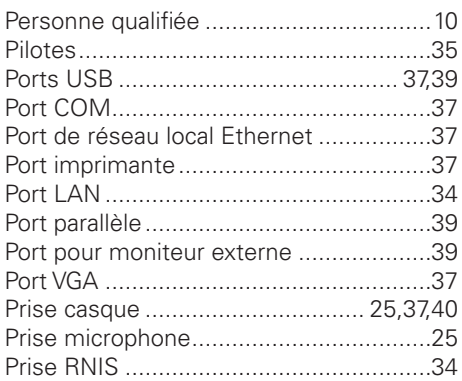

## **R**

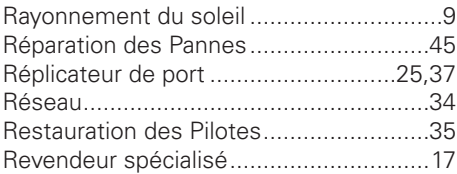

## **S**

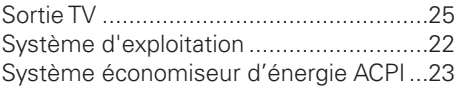

## **T**

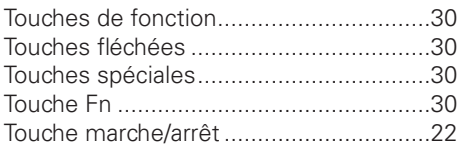

## **V**

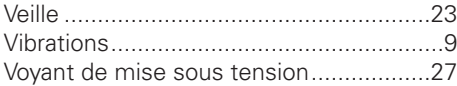

#### **Austria MAXDATA Computer GmbH** Ignaz-Köck-Straße 9

A-1210 Wien Phone: +43 1 (0) 27789-0

#### **Benelux**

**MAXDATA Benelux B.V.** Bredaseweg 113-115 NL-4872 LA Etten-Leur Phone: +31 (0) 76 5039250

#### **France**

**MAXDATA S.A.R.L.** 7 avenue du Général de Gaulle, Bâtiment 4, F-91090 Lisses Phone: +33 (0) 169 112990

#### **Germany**

**MAXDATA Computer GmbH**  Elbestraße 12-16 D-45768 Marl Phone: +49 (0) 2365 952-0

#### **Italy**

**MAXDATA Italia S.r.l.** Strada 1, Palazzo F1 I-20090 Milanofiori, Assago (MI) Phone: +39 (0) 2 5777-91

#### **Poland MAXDATA Sp. z.o.o**

Ursynów Business Park ul. Puławska 303 PL-02-785 Warszawa Phone: +48 (0) 22 5435800 **Spain . Portugal MAXDATA Iberia s.l.** c/Colquide, 6 Edificio Prisma – Portal 1-B-Pta. 1a E-28230 Las Rozas (Madrid) Phone: +34 (0) 91 6375655

#### **Switzerland**

**MAXDATA Computer AG** Haldenstraße 5 CH-6340 Baar Phone: +41 (0) 41 766 32 32

#### **United Kingdom MAXDATA UK Limited**

The MAXDATA Centre, Downmill Road Bracknell, Berkshire, RG12 1QS, UK Phone: +44 (0) 1344 788900

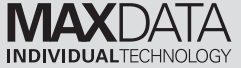